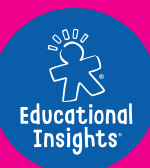

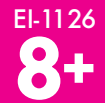

# **ARTIE Guide de démarrage**

**ATTENTION:** DANGER D'ÉTOUFFEMENT. Petits éléments. Ne convient pas aux enfants de moins de trois ans.

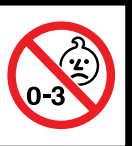

**COM-MENÇONS PAR LE DÉBUT !**

Sur le site **CodeWithArtie.com TÉLÉCHARGE** la dernière version du logiciel et **ENREGISTRE** ton robot Artie Max™!

### **ALIMENTATION**

## **PRÉPARATION**

Le robot Artie Max™ est doté d'une batterie intégrée rechargeable. Pour charger la batterie, utilise le câble de données Micro USB inclus. Ce câble est aussi utilisé pour télécharger les mises à jour sur

le site **CodeWithArtie.com.**

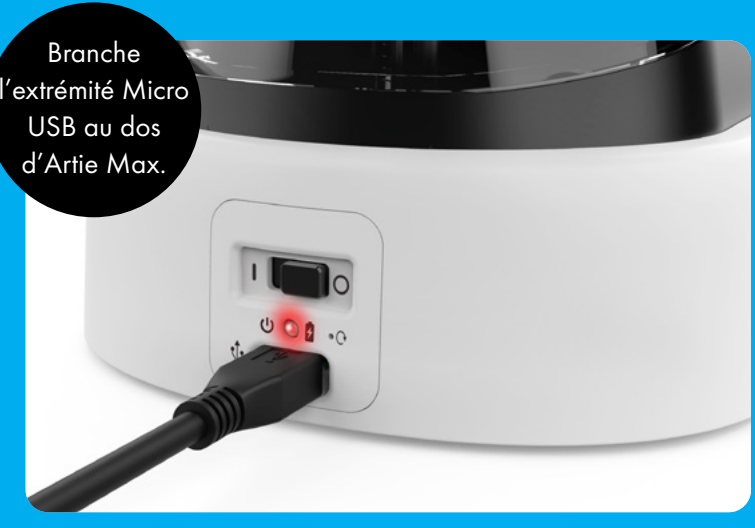

**Alimentation Réinitialisation du mot de passe Marche Arrêt Voyant de la batterie Charge de la batterie ROUGE CLIGNOTANT ROUGE PERMANENT** Débranche toujours Artie avant

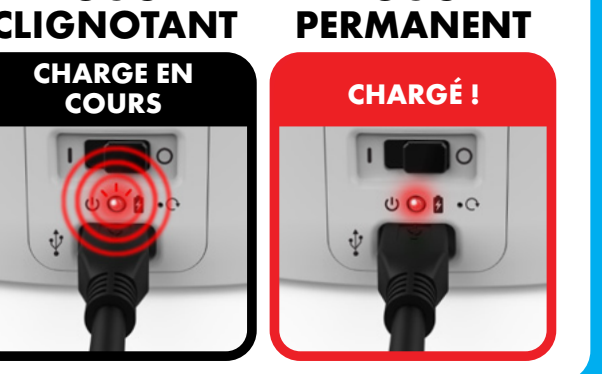

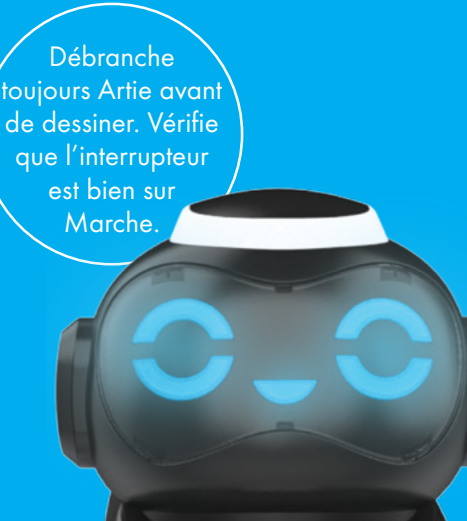

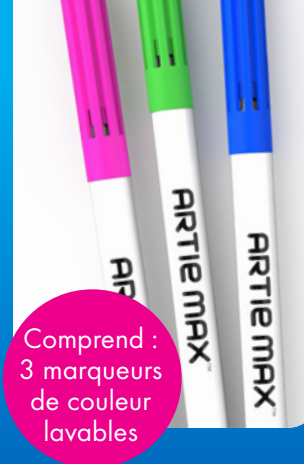

- 1. Soulève le cache vers l'arrière pour ouvrir le compartiment des marqueurs d'Artie Max.
- 2. Une fois le capuchon retiré, place les marqueurs dans le "carrousel des marqueurs". Enfonce le marqueur jusqu'à ce qu'il ne puisse pas aller plus loin.

**ARTIE**<br>MAX

ARTIE  $\exists$ 

**ARTIE MAX** 

### **PAPIER**

Pour obtenir les meilleurs dessins avec Artie Max, utilise du papier ordinaire de format A4 ou plus grand. N'utilise pas de papier couché ni glacé. Veille à bien centrer Artie Max sur la page avant de dessiner. Pour obtenir les meilleurs résultats possibles, colle les quatre coins de ta feuille de papier sur la table à l'aide de ruban adhésif.

### **CONNEXION**

Artie Max doit être chargé et sous tension (Marche).

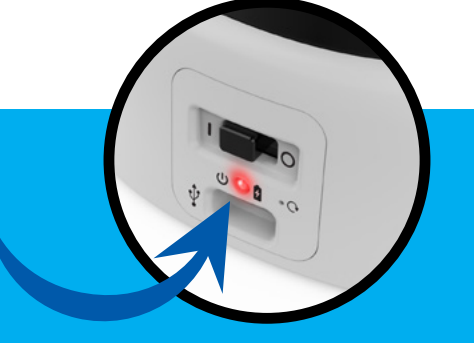

Sur ton ordinateur ou ta<br>
tablette, ouvre la liste des réseaux Wi-Fi. Recherche le nom de réseau "Artie Max" pour t'y connecter.

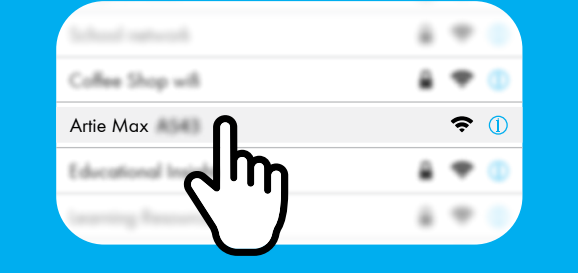

 $local$ ArtieMax.com

**3.** Ouvre une fenêtre de

Le mot de passe doit comprendre entre 8 et 18 caractères.

# **4. MOT DE PASSE**

**CRÉER UN MOT DE PASSE DÉFINIR LE MOT DE PASSE ARTIE MAX™ VA REDÉMARRER. RÉPÉTEZ L'ÉTAPE 2 POUR CONNECTER ARTIE MAX.**

*Ce jouet ne doit être connecté qu'aux équipements portant l'un des symboles suivants.*

### **RÉINITIALISATION DU MOT DE PASSE** Si tu oublies ton mot de passe, tu peux réinitialiser Artie Max. Insère un trombone dans ce trou. (Appuie 3 fois.)

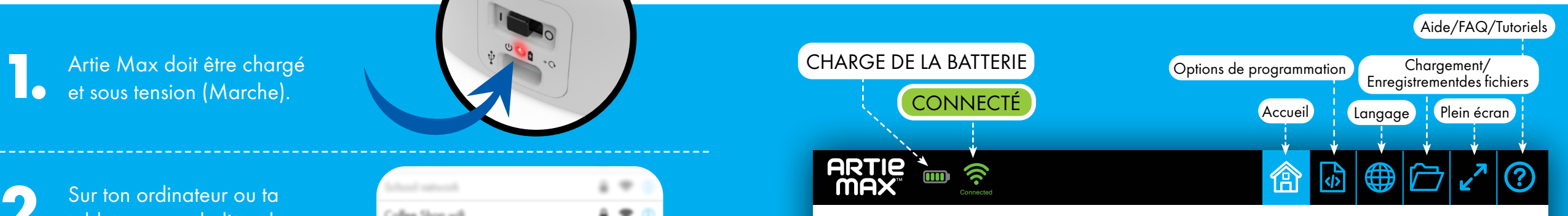

**ARTIE MAX** 

### **BIENVENUE DANS LE MONDE D'ARTIE MAX™ SÉLECTIONNE UNE OPTION DE CONTRÔLE DE LA PROGRAMMATION POUR COMMENCER.**

Débutant **Intermédiaire** Expert **TÉLÉCOMMANDE INTERFACE UTILISATEUR D'ARTIE MAX™ BLOCKLY SNAP! JAVASCRIPT PYTHON C++**

*Remarque : Artie Max ne se connecte jamais à Internet. Il est doté d'un Wi-Fi intégré qu'il utilise pour se connecter à ton appareil.*

**Si l'interface utilisateur Artie Max ne s'affiche pas, actualise ton navigateur.**

# **TÉLÉCOMMANDE**

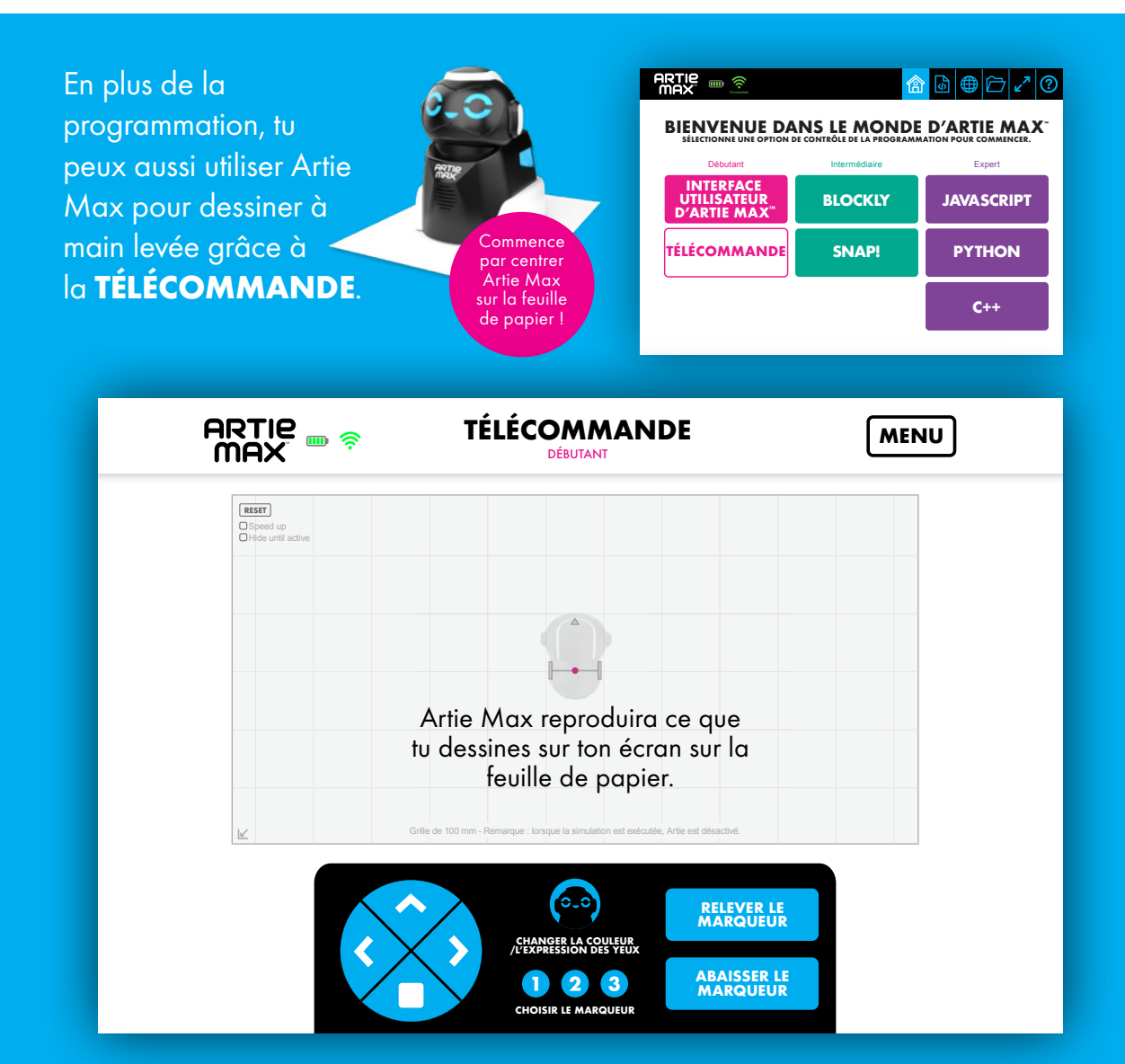

## **DÉMONSTRATIONS**

Dans les pages suivantes, tu trouveras des démonstrations de chaque option de programmation d'Artie Max. Trois options sont des langages à Glisser-déposer. Trois autres contiennent uniquement du texte.

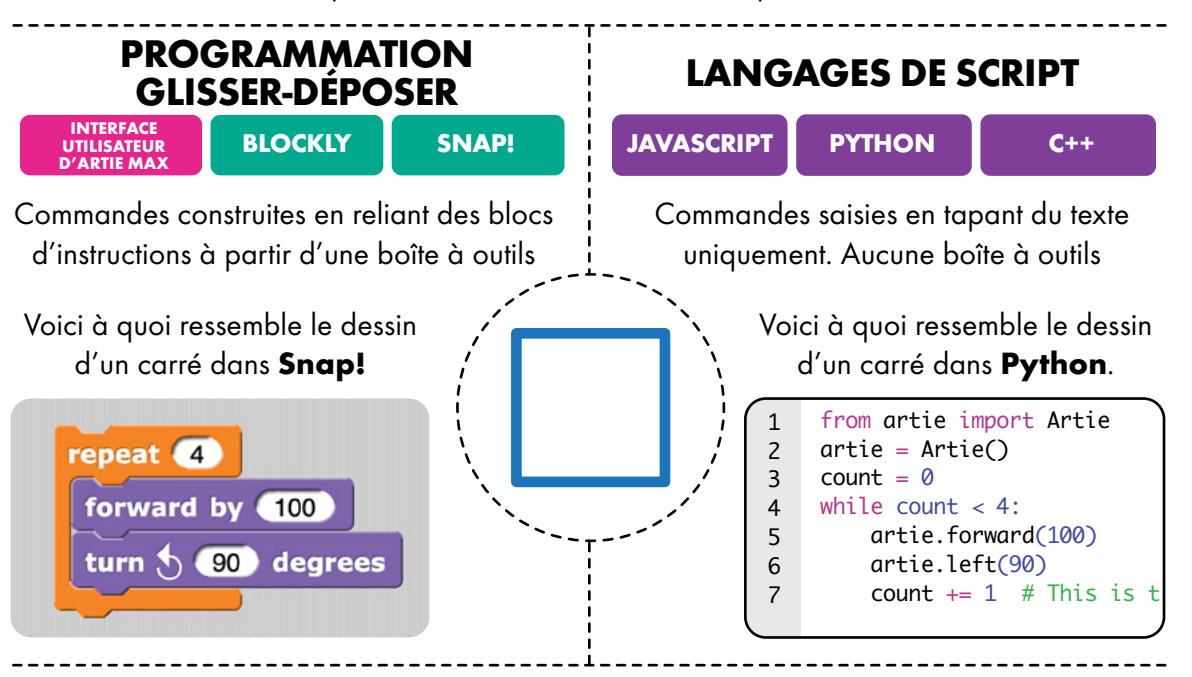

### **SUIVRE LES DÉMONSTRATIONS**

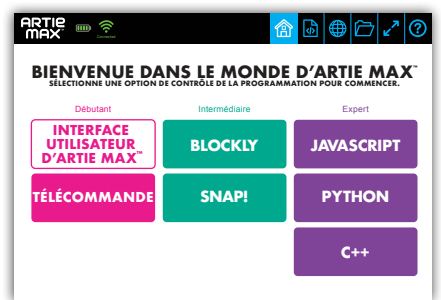

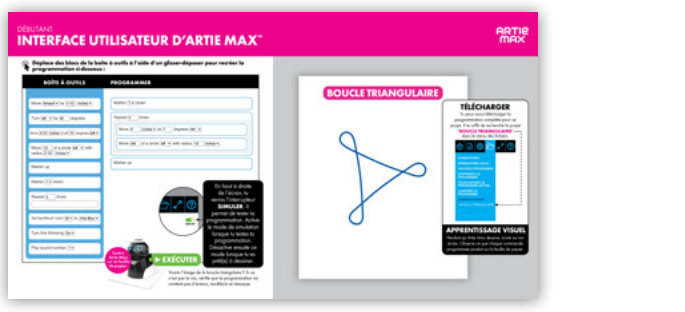

Sélectionner un langage

Suivre les instructions

### **INTERFACE UTILISATEUR D'ARTIE MAX™** DÉBUTANT

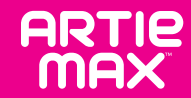

**Déplace des blocs de la boîte à outils à l'aide d'un glisser-déposer pour recréer la programmation ci-dessous :**

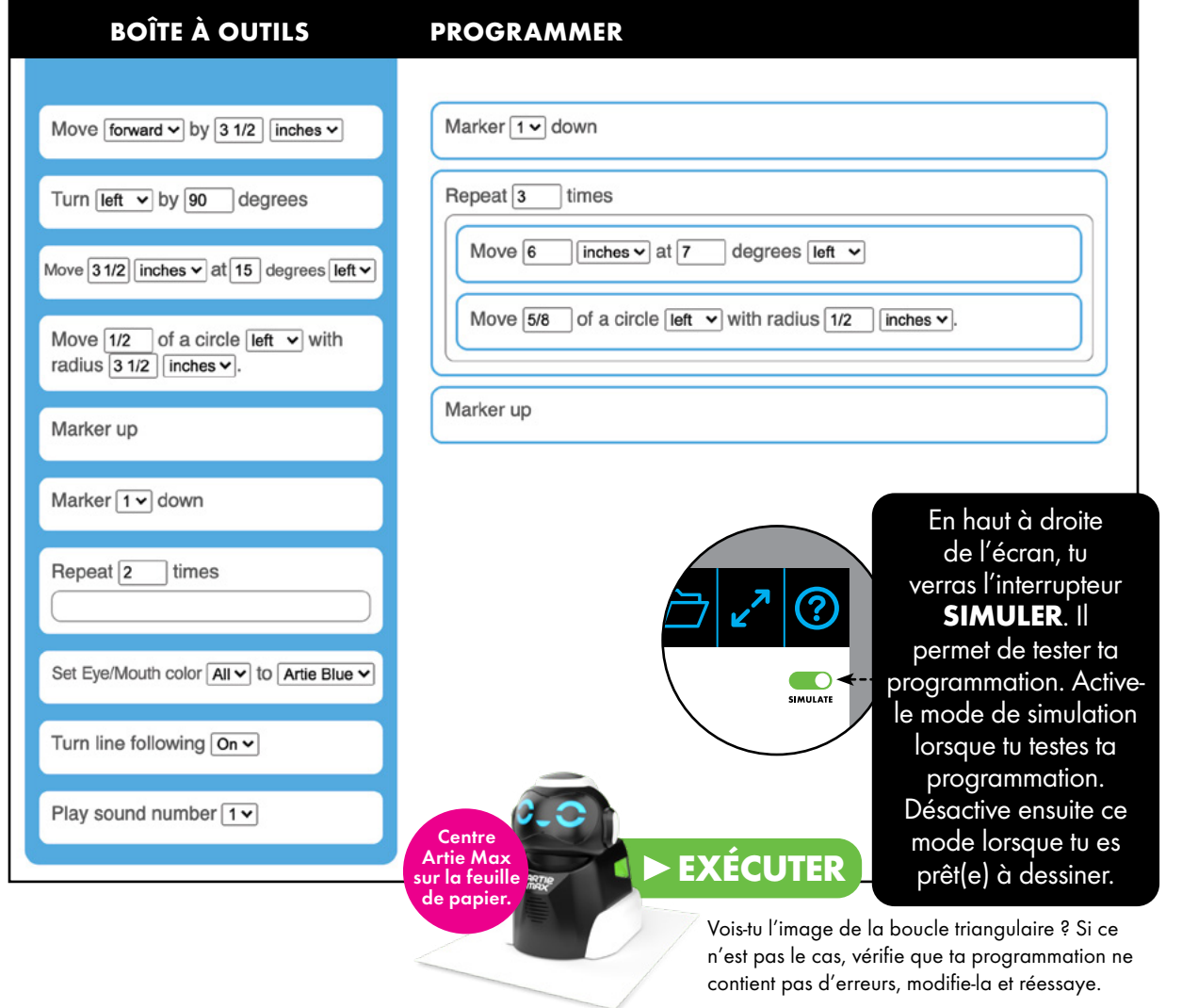

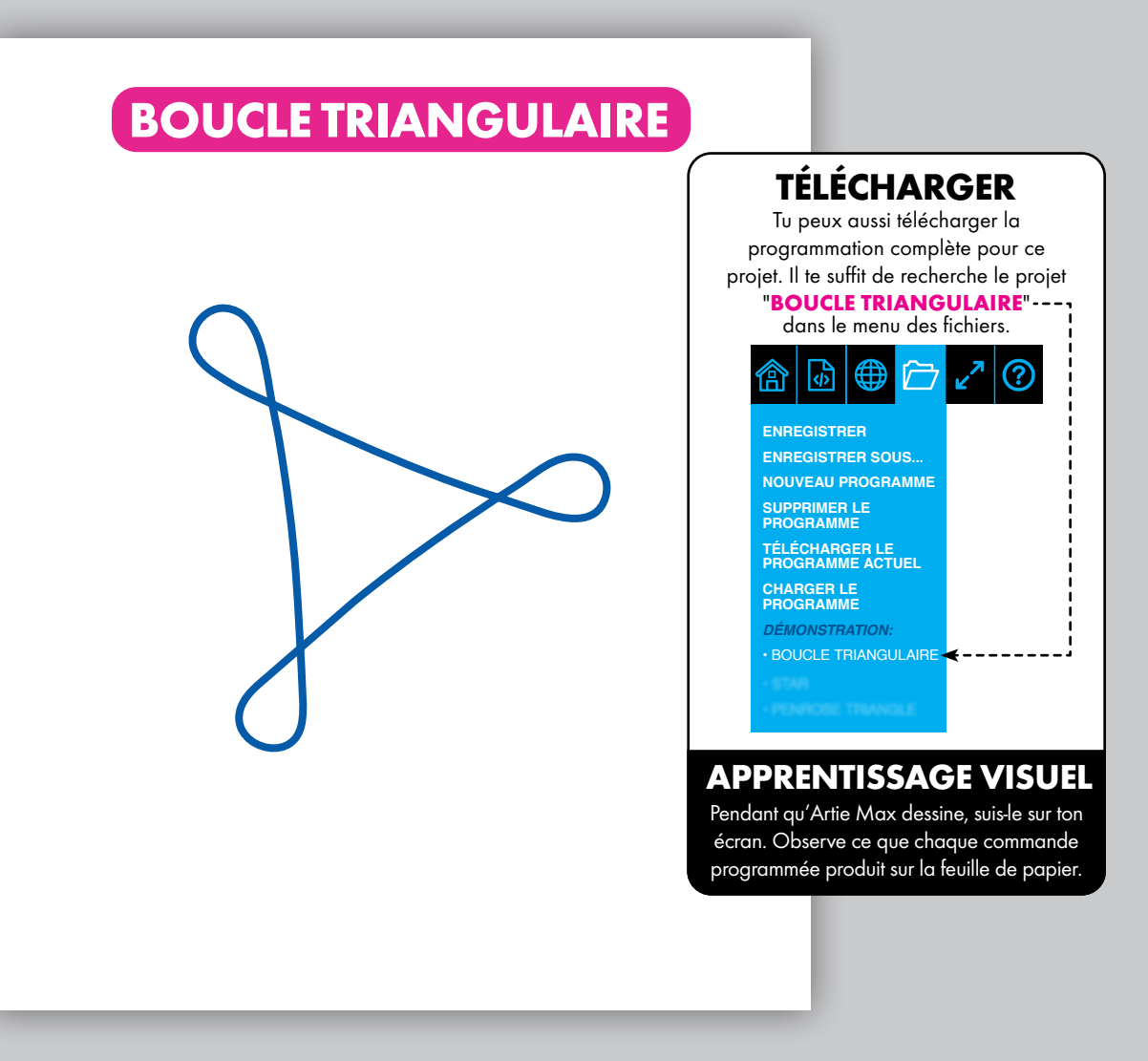

### **BLOCKLY** INTERMÉDIAIRE

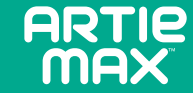

**Déplace des blocs de la boîte à outils à l'aide d'un glisser-déposer pour recréer la programmation ci-dessous :**

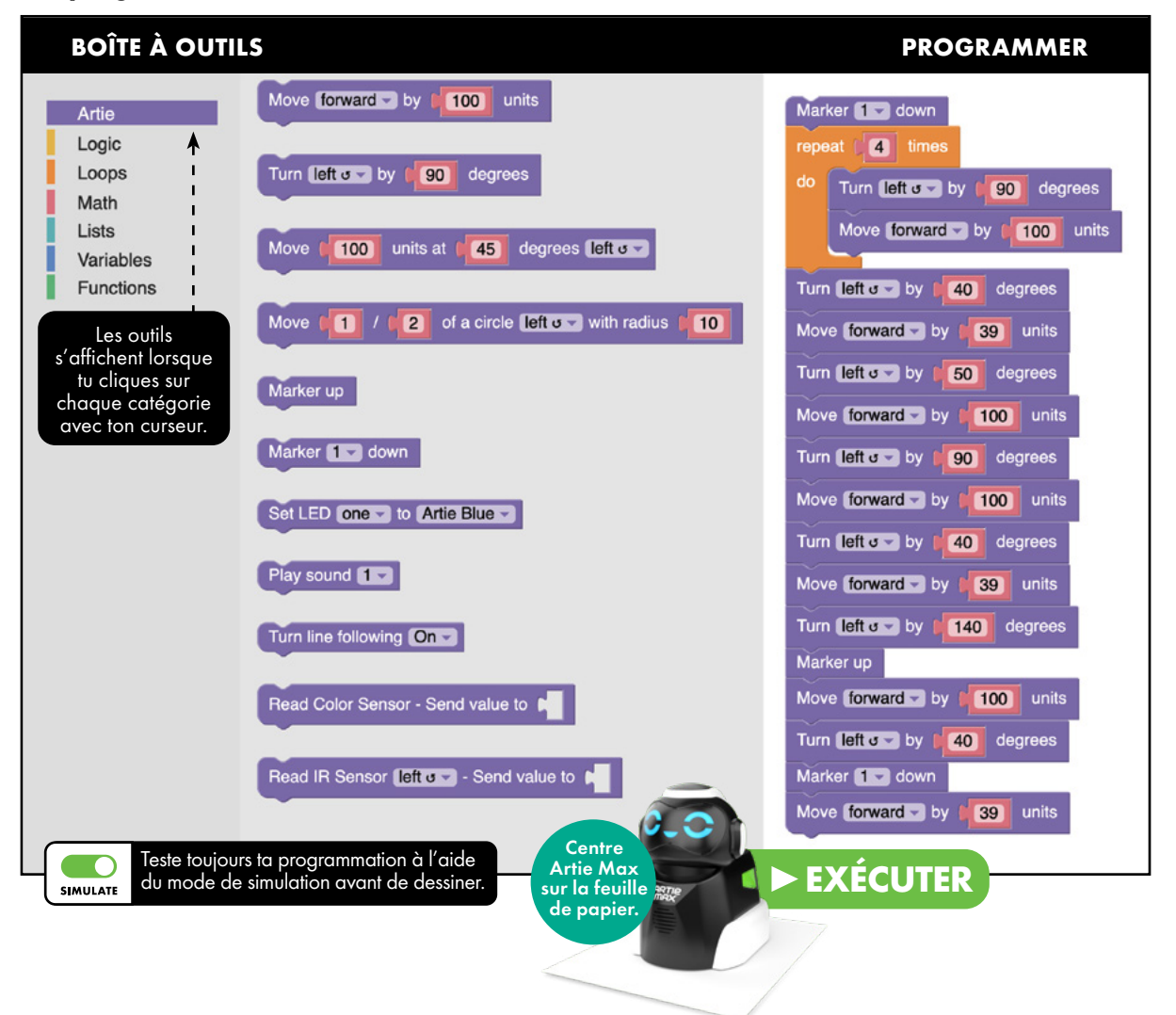

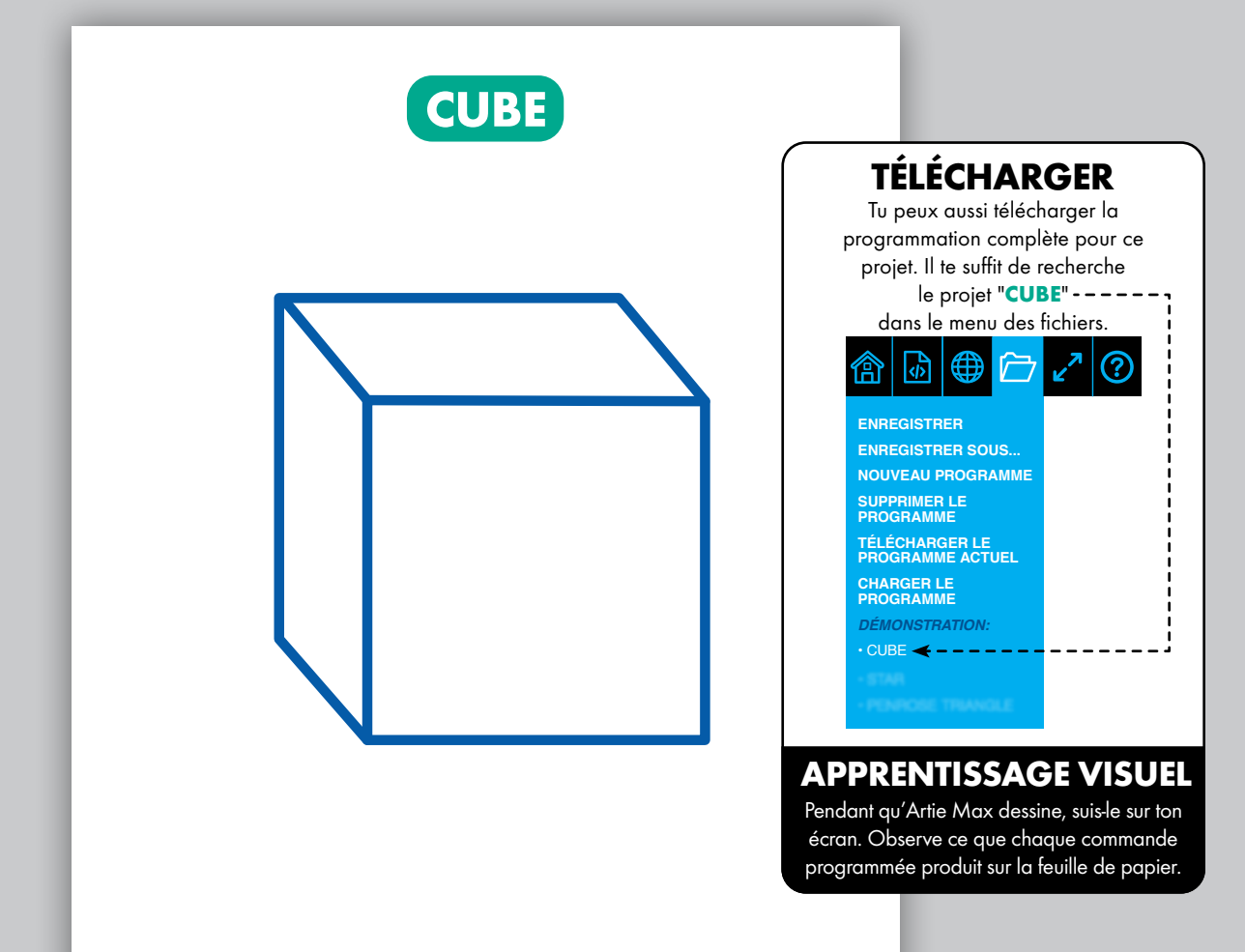

### **SNAP!** INTERMÉDIAIRE

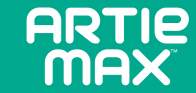

**Déplace des blocs de la boîte à outils à l'aide d'un glisser-déposer pour recréer la**  ⋒ **programmation ci-dessous :**

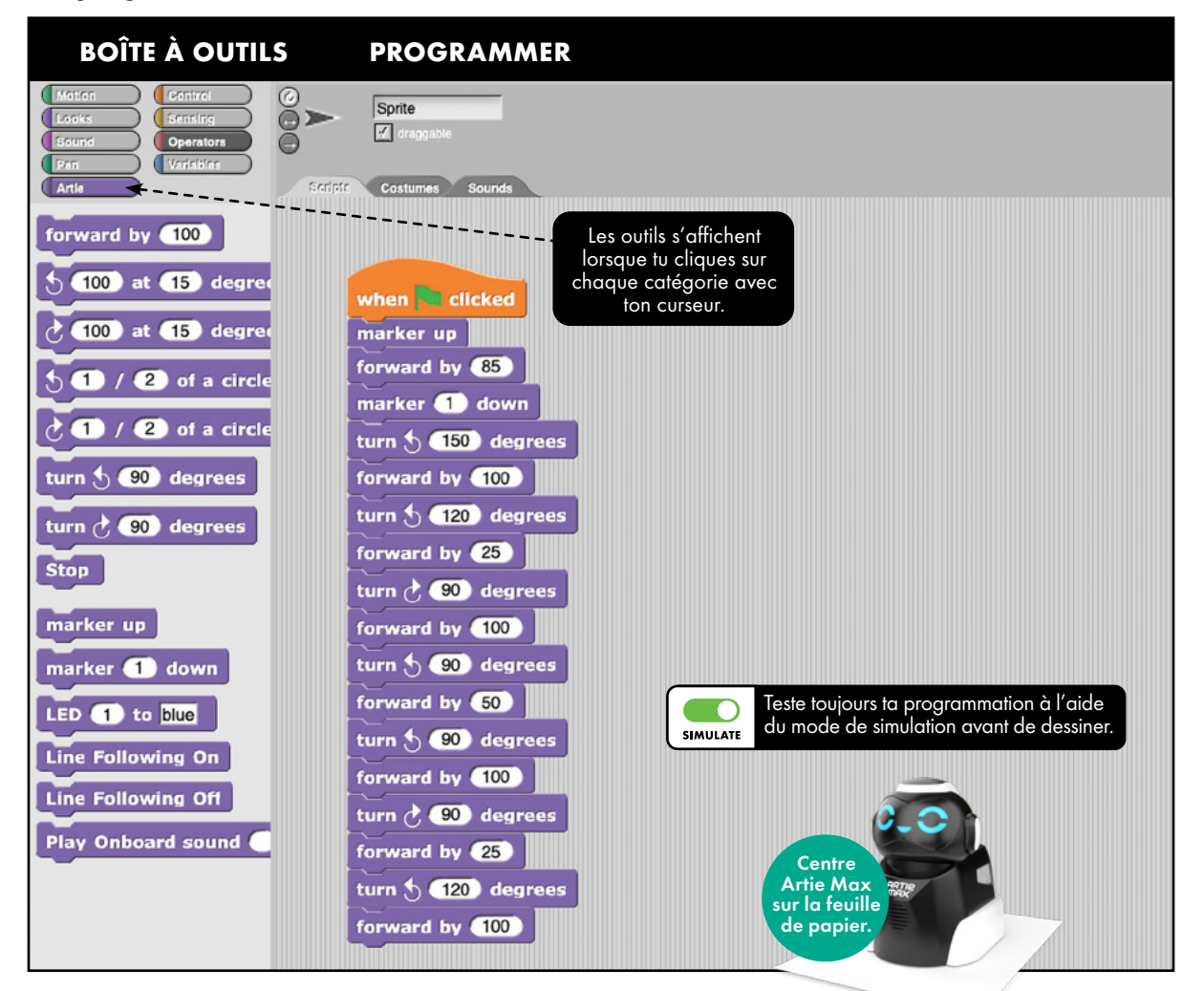

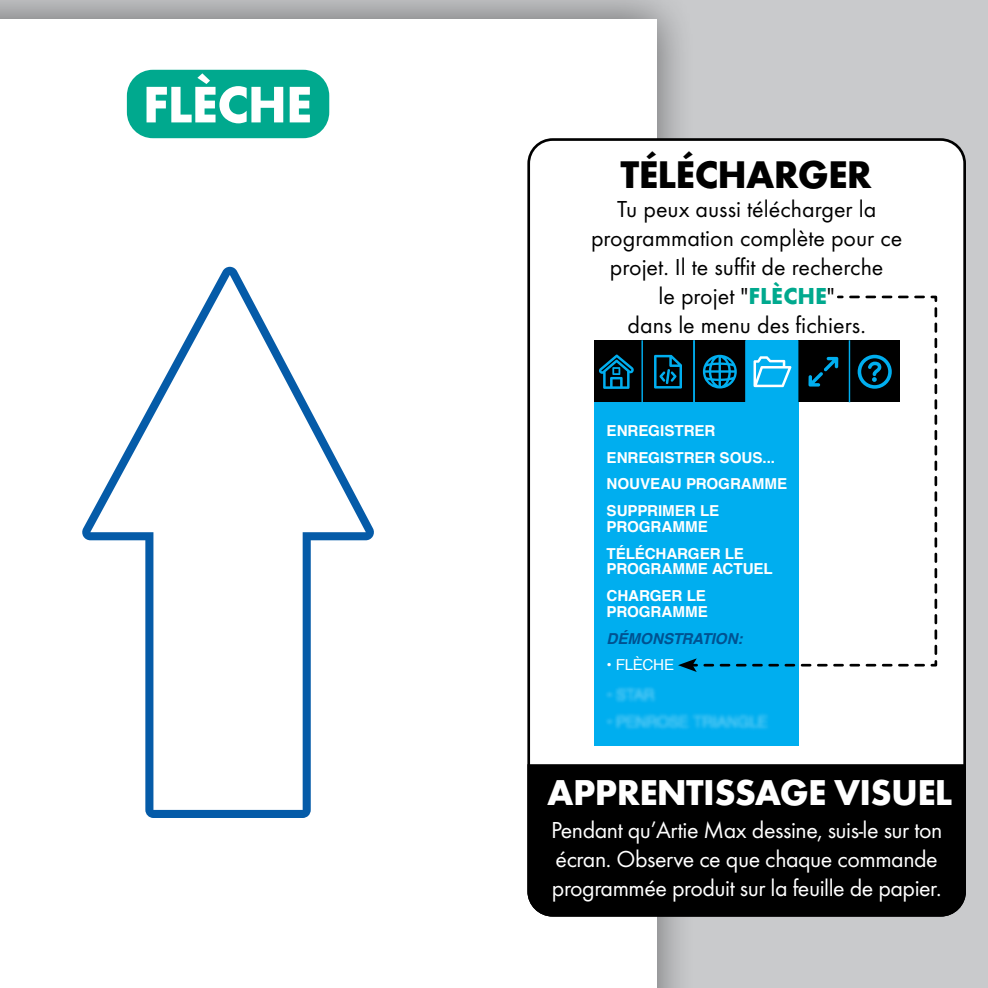

### **JAVASCRIPT** EXPERT

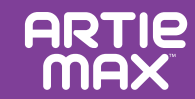

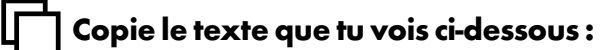

#### **PROGRAMMER**

```
function draw_arc(direction, fraction, radius) {
 \mathbf{1}var L = 78\overline{c}var distance = Math.PI * 2 * radius * fraction;
 \overline{3}var angle = Math.atan(L/radius) * 180/Math.PI;
 \overline{4}if (direction == 'left'){
 5
              angle = -angle;
 6
 \overline{7}}
          artie.movearc(distance.angle);
 \mathbf{8}9
     artie.penup();
10
     artie.right(180);
11
     artie.pendown(1);12draw_arc('right', 61/360, 100);
13
     artie.left(75);14
     draw_arc('right',14/360,50);
15
     artie.right(90);
16
     artie.forward(100);
17
     artie.right(90);
18
     draw_arc('right',14/360,50);
19
     artie.left(75);20
     draw_arc('right',61/360,100);
21
22
     artie.right(90);
     artie.forward(200);
23
                                                       SIMULATE
24
     artie.penup():artie.right(90);
25
26
     draw_arc('right', 3/360, 100);
                                                         Centre
27
     artie.left(76);Artie Max 
                                                      sur la feuille
28
     artie.pendown(2);
                                                       de papier.draw_arc('right', 1/2, 20);29
```
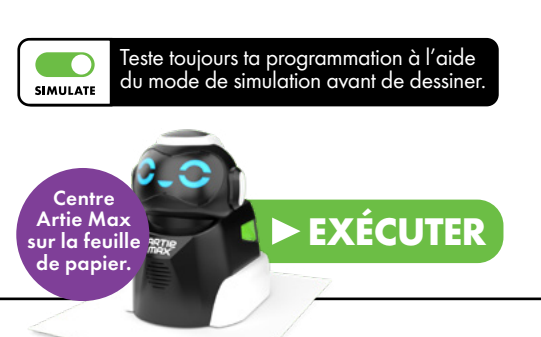

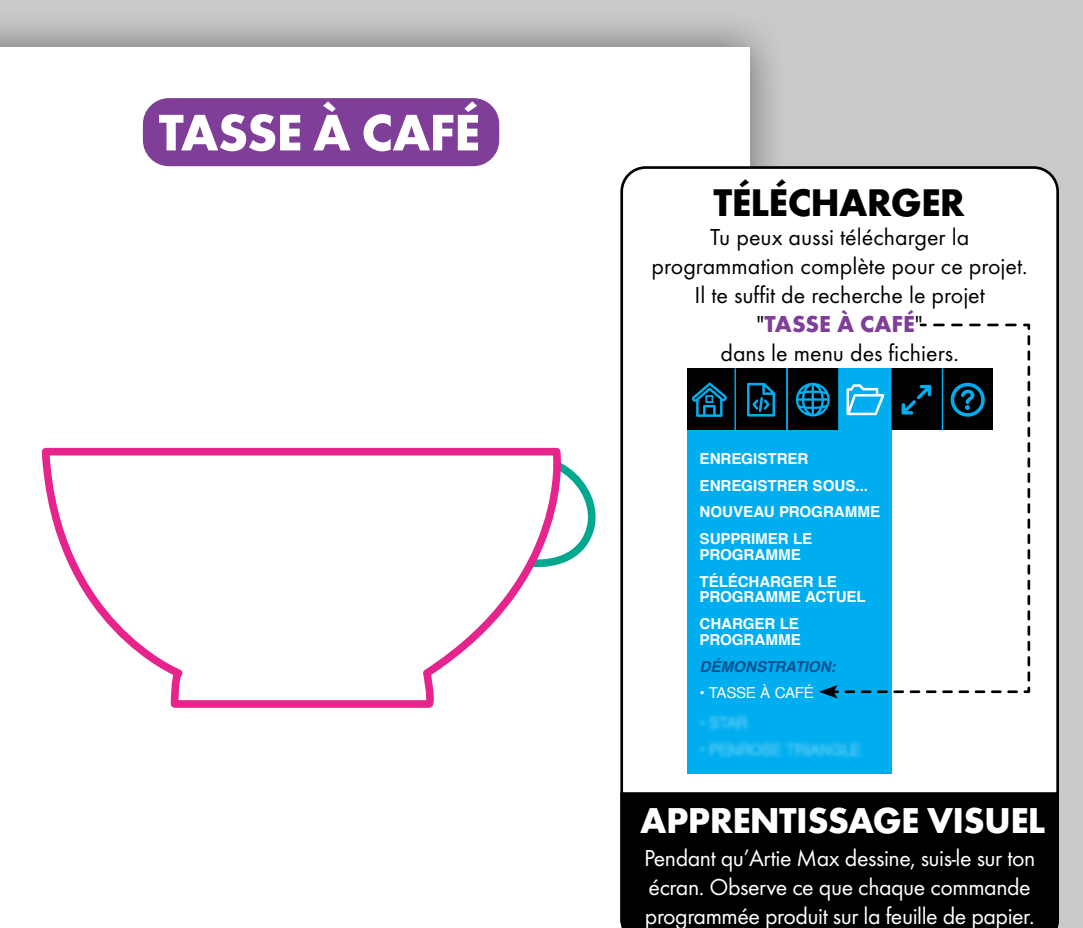

### **PYTHON** EXPERT

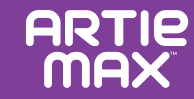

**Copie le texte que tu vois ci-dessous :**

#### **PROGRAMMER**

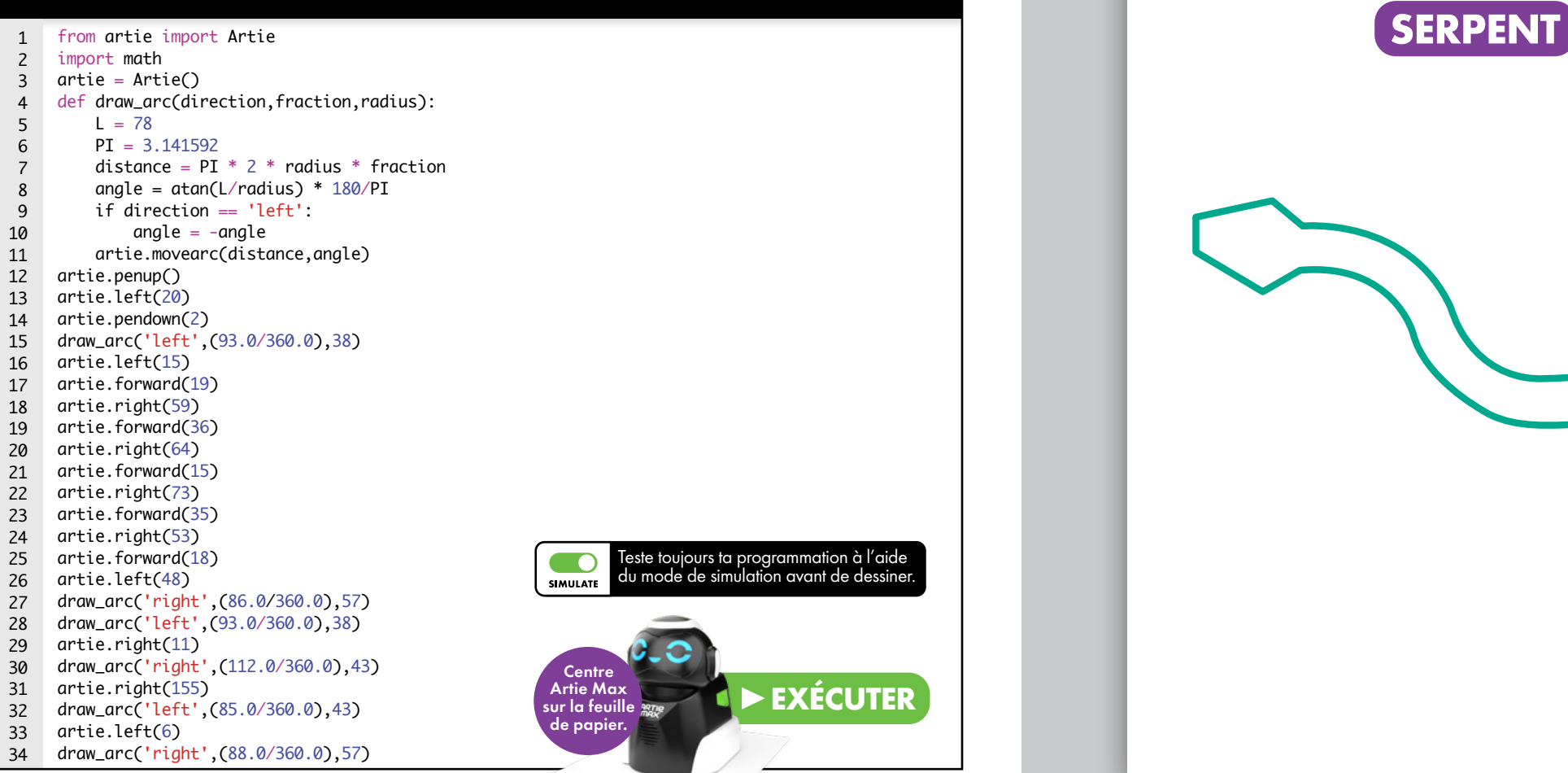

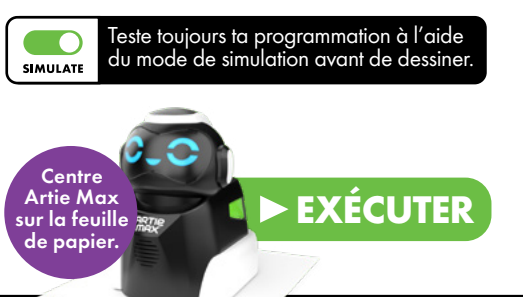

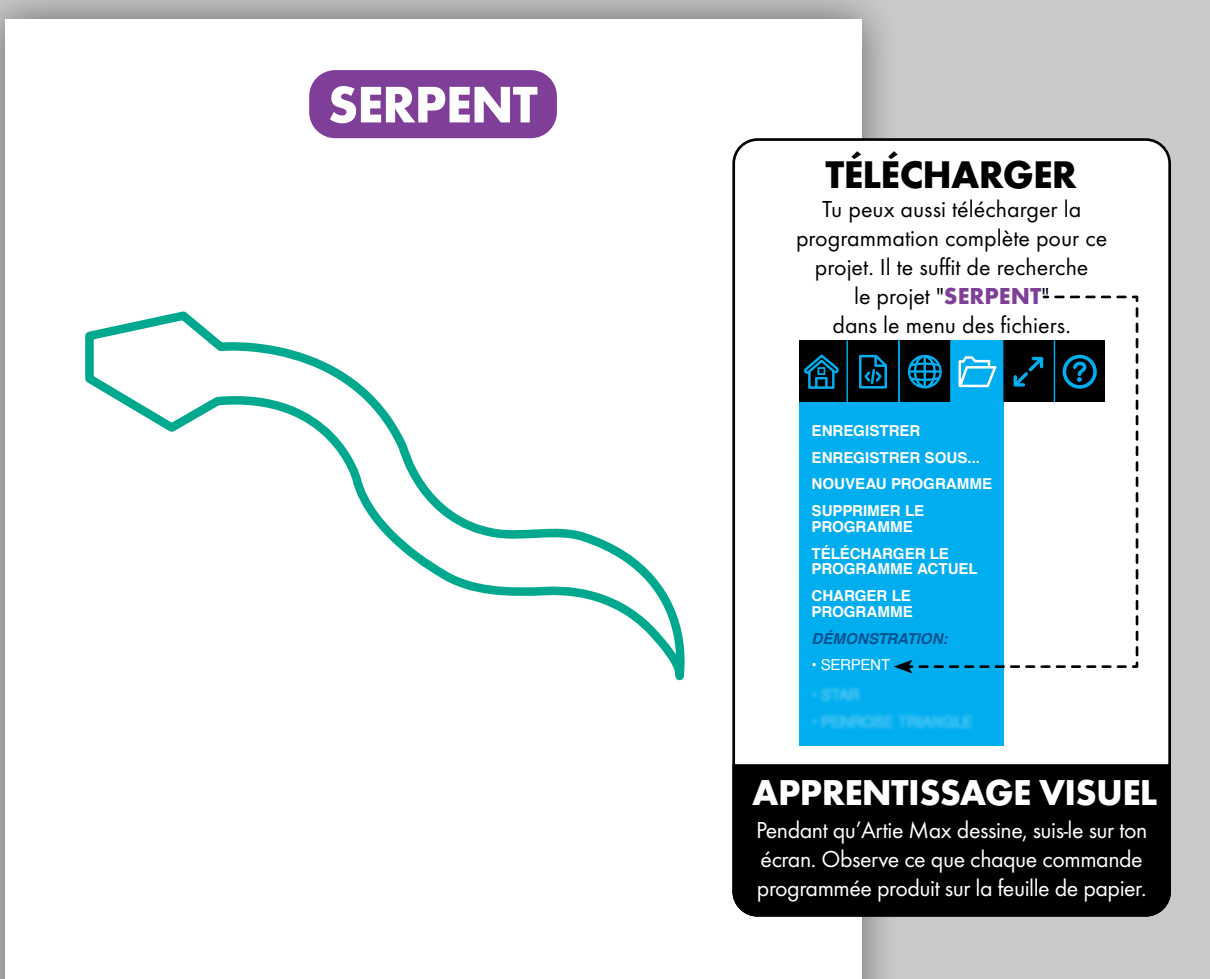

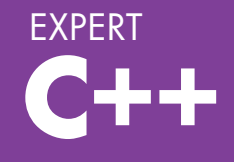

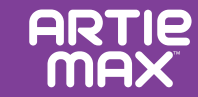

**Copie le texte que tu vois ci-dessous :**

#### **PROGRAMMER**

```
#include <iostream>
 \mathbf{1}123456789
      #include <artie>
 \overline{2}\overline{3}Artie artie;
     void draw_arc(char *direction, float fraction, float radius) {
 \overline{4}5
        float L = 78;
 6
 \overline{7} float PI = 3.141592;
        float distance = PI * 2.0 * radius * fraction;\mathcal{R}float angle = atan(L/radius) * 180/PI;
 9
10
         if (direction == 'left'){
          angle = -angle;
11
         }
12
13
         artie.movearc(distance, angle); 14
      }
15
      int main() {
16
         artie.pendown(1);
         artie.left(90);
17
         draw_arc('right', (1.0/2.0), 50.0);
18
19
         artie.right(1);
         artie.pendown(2);
20
         draw_arc('right', (73.0/360.0), 69.0);
21
22
         artie.right(1);
23
         draw_arc('left', (73.0/360.0), 69.0);
24
         artie.left(1);
25
         artie.pendown(3);
26
         draw_arc('left', (1.0/2.0), 50.0);
                                                               SIMULATE
         artie.left(1);
27
28
         artie.pendown(2)
         draw_arc('left', (73.0/360.0), 69.0);
29
30
         artie.left(1);
                                                                 Centre
         draw_arc('right', (73.0/360.0), 69.0);
31
                                                               Artie Max 
                                                              sur la feuille
32
     return 0; de papier.}
33
```
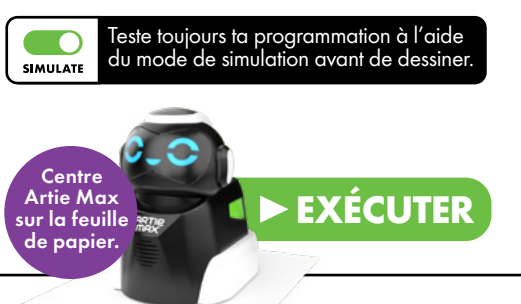

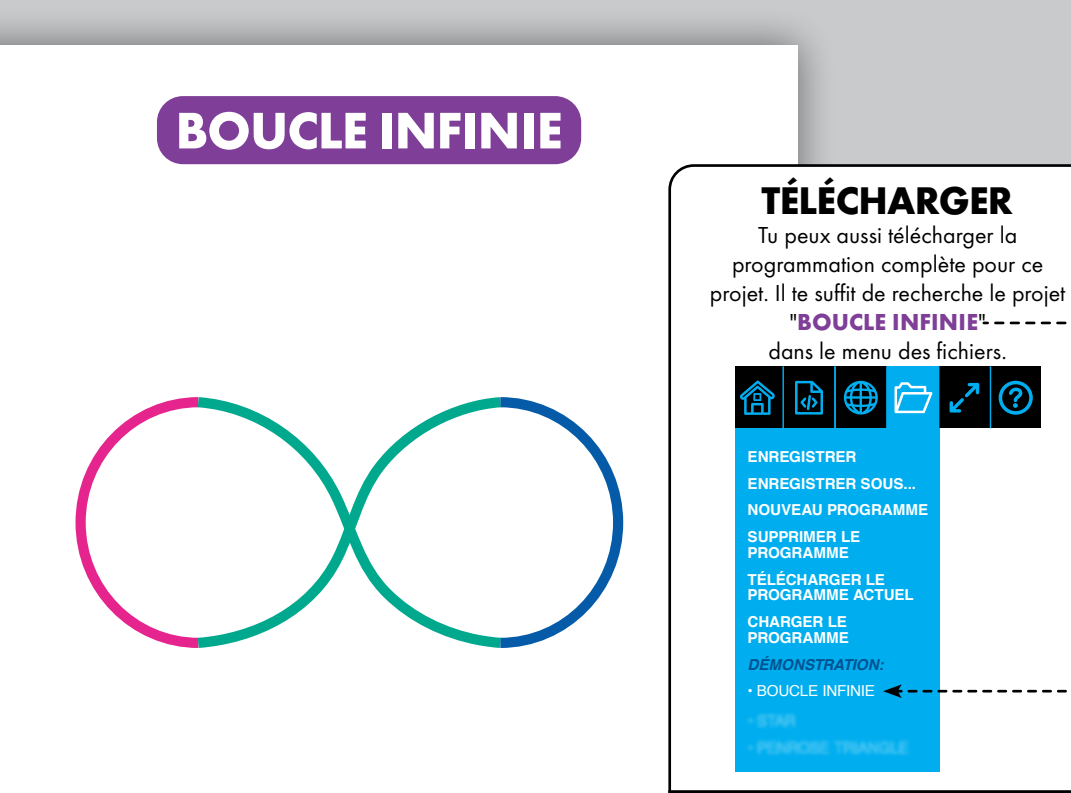

### **APPRENTISSAGE VISUEL**

Pendant qu'Artie Max dessine, suis-le sur ton écran. Observe ce que chaque commande programmée produit sur la feuille de papier.

## **CARACTÉRISTIQUES**

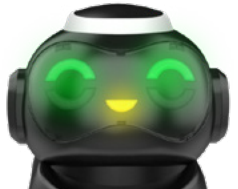

### **PROGRAMMATION DES YEUX ET DE LA BOUCHE**

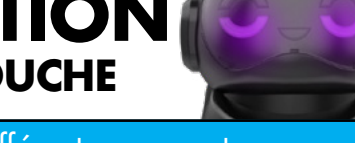

Cinq LED (diodes électroluminescentes) différentes peuvent être programmées avec différentes couleurs.

En plus de contrôler les mouvements d'Artie Max, tu peux ajouter des commandes pour changer l'expression de son visage. Lorsque tu utilises les langages Glisser-déposer, recherche les blocs de programmation pour les yeux et la bouche. Choisis les couleurs que tu préfères et ajoute la programmation.

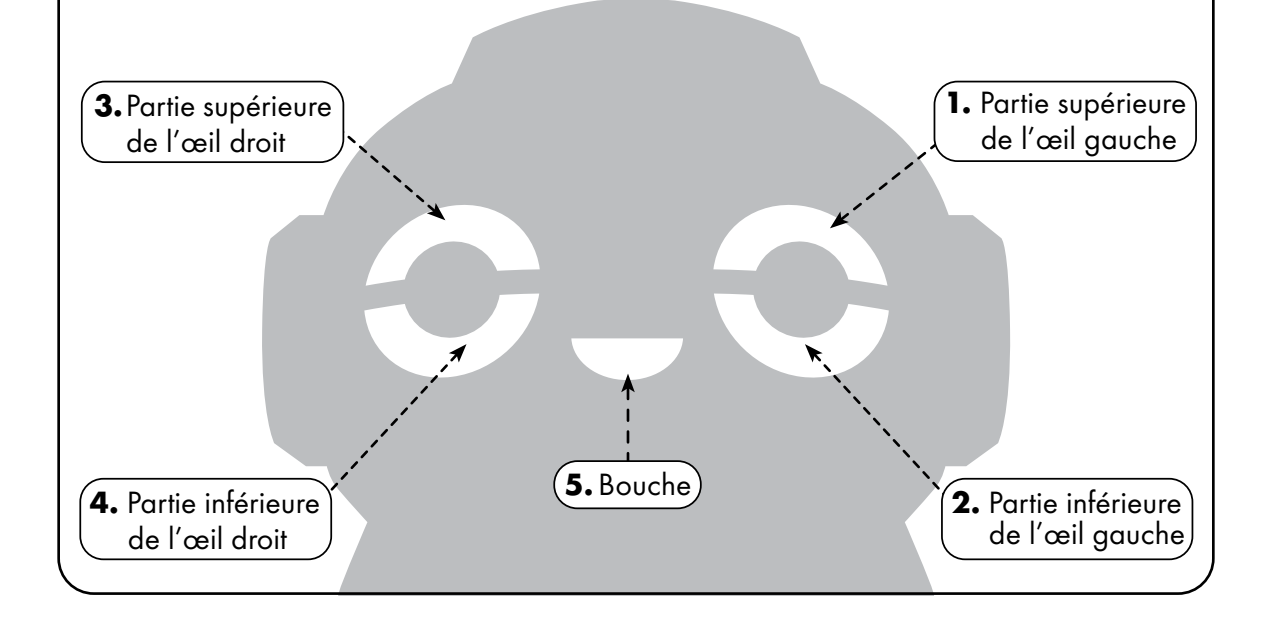

## **CAPTEURS**

Les capteurs permettent à Artie Max d'interagir avec son environnement. Ils fournissent un retour d'information au robot, qui est contrôlé par la programmation que tu crées.

## **CAPTEURS DE LIGNE**

Lorsque le capteur de ligne est activé, Artie Max est obligé de suivre un chemin spécifique. Avec les langages de programmation par blocs, dépose le bloc qui active le capteur, programme ton action et dépose le bloc

pour désactiver le capteur. Avec les langages de script, tu dois taper toutes

La ligne doit faire 12,7 mm d'épaisseur minimum.

ces commandes.

### **A B C CAPTEURS**

**ARTIP** 

Les capteurs de couleurs peuvent être utilisés pour déclencher différentes **DE COULEURS**

actions. Avec les langages de programmation par blocs, dépose le bloc qui active le capteur, programme ton action et dépose le bloc pour désactiver le capteur. Avec les langages de script, tu dois taper toutes ces commandes.

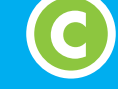

**C A A** **ARTIE MAX** 

**B B**

### **CAPTEURS DE DÉNIVELLATION**

Les capteurs de dénivellation détectent les dénivellations importantes pour empêcher Artie Max de tomber du bord d'une surface. Artie Max est doté de deux de ces capteurs, un à l'avant et un à l'arrière.

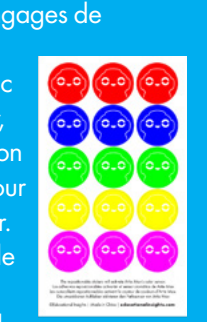

## **CARACTÉRISTIQUES**

# **RÉSOLUTION DES PROBLÈMES**

### **ACTIVITÉ DE PROGRAMMATION DES CAPTEURS**

Réalise ce projet pour t'entraîner à programmer les capteurs d'Artie Max.

Sur une feuille de papier A4, Sur une feuille de papier Az<br> **1.**<br>
August mentaureur d'époise Avec un marqueur d'épaisseur standard, repasse deux fois sur cette courbe pour qu'elle soit deux fois plus épaisse ou utilise un gros marqueur de 12,7 mm d'épaisseur.

- 
- **2.** Colle l'autocollant de ton choix à  $\blacktriangle$  l'extrémité de la courbe.

 $\bullet$  À l'aide de langages par<br>
blocs ou de script, crée une À l'aide de langages par programmation qui active le capteur de couleurs. Ajoute une étape de programmation pour activer le suivi de ligne. Dans cet exemple, change la couleur des yeux d'Artie Max pour qu'elle corresponde à la couleur de l'extrémité de la courbe.

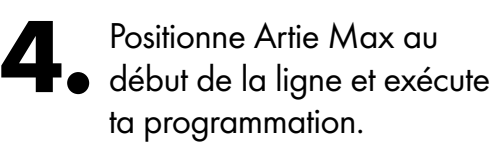

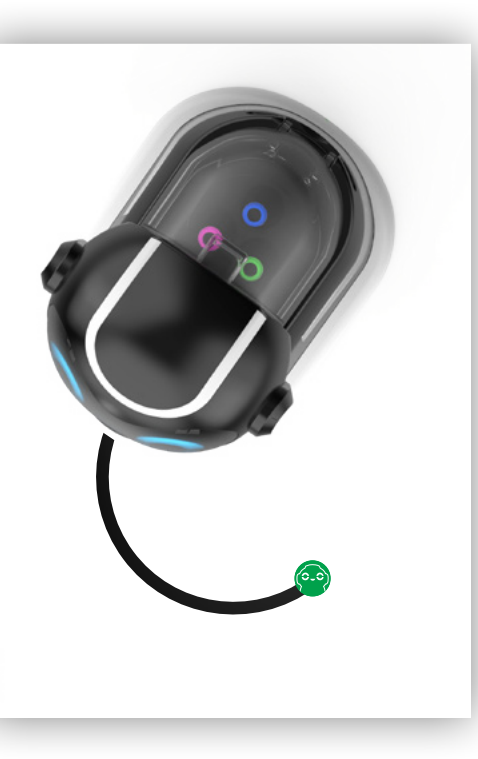

Artie Max peut dessiner tout ce que tu crées en programmation, mais même avec une programmation parfaite, ton dessin ne ressemblera peut-être pas à ce que tu attendais. En effet, de nombreux facteurs de ton environnement peuvent affecter Artie Max. Tout comme dans le domaine de la science, il te faudra peut-être faire quelques essais pour trouver la meilleure solution.

### **Vérification de l'environnement**

- R Il est généralement recommandé de tester ta programmation à l'aide du mode de simulation avant de dessiner. Artie Max a-t-il dessiné ce que tu voulais dans le simulateur ? Si le résultat te plaît, désactive le mode de simulation et fait dessiner Artie Max sur la feuille de papier. (Rappel : Artie Max ne dessinera pas sur le papier si le mode de simulation est activé.)
- R Commence par laisser Artie Max redessiner ton image. Des choses simples, comme une personne qui tape dans la table, peuvent modifier les dessins d'Artie Max.
- $\nabla$  Vérifie que ta surface est parfaitement de niveau.
- $\boxtimes$  Colle les quatre coins de ta feuille de papier sur la table à l'aide de ruban adhésif en veillant à ne pas utiliser de papier texturé ni glacé (du simple papier d'imprimante fait parfaitement l'affaire).

### **Vérification d'Artie Max**

- $\nabla$  Une fois que tu as éliminé tout problème lié à ton environnement, vérifie à nouveau ta programmation. Plus Artie Max doit faire de virages, plus tu augmentes ta marge d'erreur cumulée. Peux-tu simplifier ta programmation ? Essaie de décomposer ton dessin en plusieurs formes plus simples, comme des lignes, des cercles, des carrés et des triangles.
- $\nabla$  Veille à ce que les marqueurs soient bien insérés dans le carrousel de marqueurs.
- $\boxtimes$  Si Artie Max ralentit ou si les dessins ne sont pas précis, vérifie que la batterie est bien totalement chargée.

Une fois que tu as vérifié tous ces facteurs, il faudra peut-être étalonner Artie Max. Tous les robots Artie Max n'ont pas besoin d'être étalonnés. Assure-toi donc en premier lieu d'avoir pris toutes les précautions ci-dessus !

Pour en savoir plus sur l'étalonnage du robot Artie Max, consulte le site **CodeWithArtie.com**

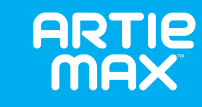

## **AIDE EN CAS DE PROBLÈME**

#### **Q. Ai-je besoin de Wi-Fi pour me connecter au robot Artie Max ?**

- **A.** Non, le robot Artie Max est doté de son propre Wi-Fi intégré qui fonctionne directement avec ton appareil.
- **Q. Comment savoir si le robot Artie Max est connecté à mon appareil ?**
- **A.** Tu sauras si Artie Max est connecté car le message "Connecté" s'affiche et l'icône Wi-Fi devient verte. Le message "Connecté" disparaît après 5 secondes.

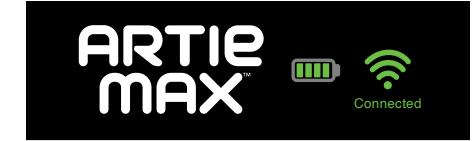

#### **Q. Que faire si le robot Artie Max ne se connecte pas à mon appareil ?**

**A.** Vérifie que l'interrupteur d'alimentation du robot Artie Max est bien sur Marche et que la batterie est chargée. Tu peux aussi redémarrer le robot Artie Max en l'éteignant et en patientant 30 secondes avant de le rallumer.

- **Q. Est-il possible d'utiliser mon téléphone pour programmer avec le robot Artie Max ?**
- **A.** Bien que cela soit possible, un écran de téléphone n'est pas idéal pour la programmation. Nous recommandons d'utiliser un écran plus grand, comme une tablette ou un ordinateur portable.
- **Q. Sur quoi le robot Artie Max peut-il dessiner ?**
- **A.** Le robot Artie Max ne peut dessiner que sur une seule feuille de papier à la fois. Le papier doit être posé sur une surface plate et dure. Tu peux le fixer en place à l'aide de ruban adhésif. Place toujours le robot Artie Max au centre de la feuille de papier lorsque tu es prêt(e) à exécuter un programme de dessin.
- **Q. Quel type de papier puis-je utiliser avec le robot Artie Max ?**
- **A.** Les démonstrations du robot Artie Max se font sur une feuille de papier ordinaire de taille A4 minimum.
- **Q. Que faire si le robot Artie Max ralentit ou s'arrête temporairement ?**
- **A.** Il se peut qu'il faille le recharger. Pour de plus amples informations, reporte-toi à la section Alimentation au début de ce guide.
- **Q. Le robot Artie Max laisse des taches d'encre. Que dois-je faire ?**
- **A.** Assure-toi de programmer le robot Artie Max pour qu'il remonte le marqueur à la fin du dessin. S'il laisse une tache d'encre lorsqu'il est posé sur la feuille de papier, vérifie si le marqueur est en position relevée.
- **Q. Que faire si les marqueurs du robot Artie Max laissent des traces sur les vêtements ou une surface dure ?**
- **A.** Les marqueurs du robot Artie Max sont lavables. Fais tremper les vêtements dans de l'eau savonneuse tiède avant de les rincer. Laisse-les sécher à l'air libre. Nettoie la surface tachée avec un chiffon humide tiède.

#### **Q. Le robot Artie Max peut-il être nettoyé ?**

**A.** Tu peux nettoyer avec précaution la surface du robot Artie Max avec un chiffon légèrement humide ou sec. Ne l'immerge pas et ne vaporise pas de liquide sur le robot.

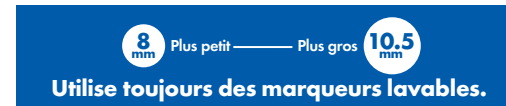

#### **Q. Les roues du robot Artie Max semblent être coincées. Que dois-je faire ?**

**A.** Il se peut que les roues du robot Artie Max aient besoin d'un nettoyage rapide. Nettoie la surface des roues avec un chiffon humide.

#### **Q. Le robot Artie Max peut-il tomber du bord d'une table ?**

**A.** Le robot Artie Max est doté d'un capteur de dénivellation à l'avant et à l'arrière qui l'empêche de tomber du bord d'une surface. Ces capteurs aident le robot Artie Max à rester sur une table ou un plan de travail. Lorsqu'il détecte un bord, tu entends un bip d'avertissement et le robot Artie Max devrait s'arrêter. N'oublie pas que ces capteurs ne sont fournis qu'à titre préventif. Le meilleur moyen de s'assurer que le robot Artie Max ne tombe pas est de veiller à ce qu'il ait assez de place pour dessiner et de ne pas le quitter des yeux lors de l'exécution d'un programme. Ces capteurs peuvent uniquement être désactivés à l'aide de langages de script.

#### **Q. Est-il possible d'utiliser d'autres marqueurs avec le robot Artie Max ?**

**A.** Oui. Le robot Artie Max utilise des feutres lavables de 8 à 10,5 mm de diamètre. Le marqueur doit faire 120 mm de long au minimum. Mesure-le ici pour vérifier s'il est compatible avec le robot Artie Max :

### **GLOSSAIRE**

**Algorithme :** Une liste d'étapes pour résoudre un problème spécifique.

**Applications :** Programmes autonomes complets exécutant une fonction spécifique. Par exemple, des feuilles de calcul et des bases de données.

**Binaire :** Une manière de représenter les informations dans les ordinateurs avec des 1 et des 0.

**Bit :** Abréviation de l'anglais « Binary Digit » signifiant chiffre binaire. Un bit est la plus petite unité d'information binaire d'un ordinateur. Il a donc une valeur de 0 ou de 1.

**Bogue :** Toute erreur de programmation peut modifier l'exécution du programme ou causer une panne. Une erreur informatique s'appelle un bogue. Le processus de recherche de bogues informatiques afin d'y remédier est appelé débogage.

**Boucle :** Une boucle est une commande que l'on peut programmer afin de réaliser la même tâche autant de fois que l'on veut.

**Capteur de couleurs :** Capteur optique capable de chercher et d'identifier une couleur. Il réalise alors la tâche assignée à cette couleur. Par exemple, une voiture télécommandée roule sur la couleur bleue et les LED de ses phares se mettent à clignoter. Le capteur a reconnu la couleur bleue et a démarré le programme pour allumer et éteindre les LED des phares.

**Capteur de dénivellation :** Capteur qui détecte le bord d'une table ou d'un bureau et peut interrompre temporairement le programme. Il peut permettre d'éviter que du matériel mobile ne s'abîme en tombant.

**Capteur de suivi de ligne :** Capteur optique qui détecte et suit une ligne noire épaisse. (Pour le robot Artie Max, la ligne doit faire au moins 9,5 mm d'épaisseur.)

**Commande :** Une commande est un mot ou une phrase qui indique à l'ordinateur ce qu'il doit faire. Un ensemble de commandes est appelé programmation. Une série de commandes créée pour résoudre un problème est appelée algorithme.

**Données :** Informations stockées dans un ordinateur.

**Entrée/Sortie :** Pour fournir des informations à un ordinateur, on utilise un clavier ou une souris ou tout autre périphérique de communication. Lorsque l'on a besoin d'informations stockées dans l'ordinateur, ce dernier les fournira sur l'écran, ou une enceinte ou tout autre périphérique de sortie.

**Espace de travail :** L'endroit où l'on glisse et dépose ou tape sa programmation. Il est possible d'afficher l'intégralité du programme à des fins de débogage avant de l'exécuter sur le périphérique.

**Fichier :** Unité de stockage contenant des informations, des images ou toutes données accessibles par un programme logiciel. Il est possible de nommer un fichier afin de pouvoir facilement identifier son contenu.

**Icône :** Petite image représentant un programme ou un fichier dans l'interface utilisateur de l'ordinateur.

**Instruction conditionnelle :** Lorsque l'on veut que l'ordinateur réalise une tâche, mais seulement après que quelque chose d'autre se soit produit, on parle d'instruction conditionnelle. Par exemple : « À 17h00, allumer la lumière. » L'ordinateur surveillera l'horloge jusqu'à 17h00, puis allumera la lumière.

**IUG** : Une interface utilisateur graphique est une collection d'images, de barres d'outils et d'icônes qui facilitent l'accès pour les utilisateurs à tous les aspects de leur système et fichiers informatiques.

### **Langage de programmation par blocs :**

Les blocs représentent des lignes de programmation. Les utilisateurs déplacent les blocs dans un espace de travail où ils peuvent les tester et les modifier facilement. L'utilisation de blocs à la place de texte saisi manuellement réduit les erreurs et permet aux utilisateurs de construire un programme stable plus rapidement.

**LED :** Une diode électroluminescente peut être ajoutée à un circuit et contrôlée par un ordinateur.

**Menu :** Une liste de tâches disponible dans le programme logiciel dans lequel on travaille.

**Programmation :** Le logiciel qui donne des instructions à l'ordinateur pour réaliser une tâche est composé de lignes de programmation. Elles utilisent un langage de programmation qui peut exprimer les instructions d'une manière que l'ordinateur comprend et peut suivre.

**Programmation/Codage :** L'art de créer un programme.

**Télécharger :** Lorsque l'on transfère un fichier ou des informations numériques d'un ordinateur à un autre, on télécharge le fichier.

**UC :** L'unité centrale est considérée comme le cerveau de l'ordinateur. Elle exécute les instructions qu'elle reçoit des programmes logiciels.

**URL :** On appelle parfois un localisateur uniforme de ressources une adresse Web. Lorsque l'on tape une URL dans un navigateur, ce dernier ouvre le site Internet.

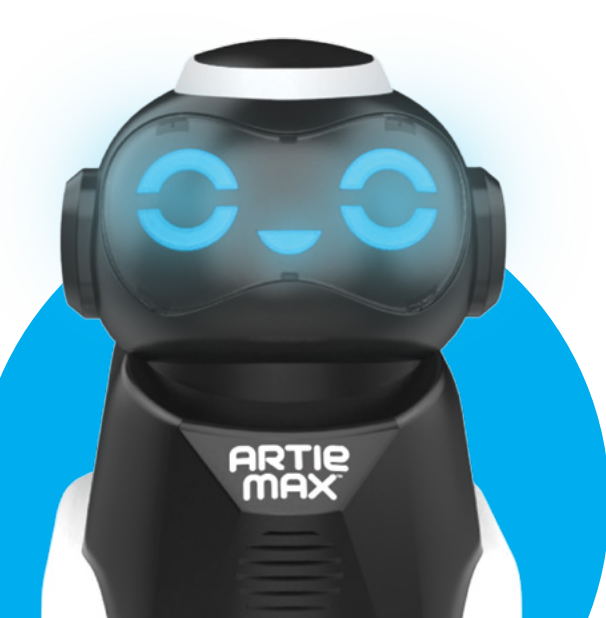

#### **Informations relatives à la batterie lithium-ion FR**

•NE PAS charger à une température égale ou inférieure à 0°C. •Ne pas laisser le chargeur ou le bloc-pile surchauffer. S'ils sont chauds au toucher, les laisser refroidir. Uniquement charger à température ambiante. •Ne pas démonter, écraser, percer, ouvrir ni abîmer le bloc-pile de toute autre manière que ce soit.

#### **CONTIENT UN BLOC-PILE LITHIUM-ION. LES BATTERIES DOIVENT ÊTRE RECYCLÉES.**

•Veuillez conserver ces instructions pour toute référence ultérieure. •À utiliser à domicile sous la supervision d'un adulte. •Conserver le cordon hors de la portée des enfants. •Utiliser uniquement avec une source de charge fiable et adaptée. •Éteindre ou débrancher le produit lorsqu'il n'est pas utilisé. •Ne pas essayer de démonter ou de modifier ce produit, ni de retirer la batterie au risque de nuire au bon fonctionnement du produit. •Ne pas écraser le produit en le faisant tomber, en marchant dessus ou avec un marteau. Jeter le produit de manière appropriée s'il est abîmé. •Ne pas l'exposer à de hautes températures ni le placer près d'une source de chaleur. Ne pas le placer de manière prolongée à la lumière directe du soleil. Lorsque le produit n'est pas utilisé, le ranger à température ambiante. •Ne pas jeter le produit au feu. •En cas de fonctionnement irrégulier du produit, ou de réduction de l'autonomie entre les charges, il se peut que la batterie soit en fin de vie. La durée de vie de la batterie peut varier en fonction des conditions de stockage, d'utilisation et de l'environnement. •Examiner régulièrement l'état du cordon de charge afin d'éviter tout risque d'incendie, de choc électrique ou de blessure. Si le cordon est abîmé, ne pas l'utiliser tant qu'il n'a pas été réparé ou remplacé. •Nettoyer le produit avec un chiffon humide. Ne pas l'immerger dans l'eau. •Maintenir les bornes d'alimentation propres et ne pas court-circuiter. •Vérifier que le câble USB est bien branché dans les ports de charge adéquats.

**Élimination du produit :** Ce produit contient une **batterie lithium-ion rechargeable de 2 200 mAH non-remplaçable**. Jeter des batteries avec les ordures ménagères peut nuire à l'environnement. Veuillez suivre les directives et réglementations locales appropriées pour éliminer ce produit. Pour de plus amples informations, contactez vos autorités locales responsables des déchets solides.

<u> 222222222</u>

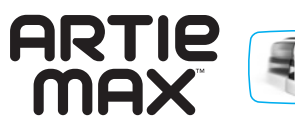

Pour de plus amples informations, regarde les tutoriels sur **CodeWithArtie.com.** Par les présentes, Educational Insights déclare que l'équipement radioélectrique de type 2,4 GHz Wi-Fi est conforme à la directive 2014/53/UE.

Le texte intégral de la déclaration de conformité UE est disponible à l'adresse Internet suivante : https://www.educationalinsights.com/artie-max.

\_\_\_\_\_\_\_\_\_\_\_\_\_\_\_\_\_\_\_\_\_\_\_\_\_\_\_\_\_

This device complies with Part 15 of the FCC rules. Operation is subject to the following two conditions: (1) this device may not cause harmful interference and (2) this device must accept any interference received, including interference that may cause undesired operation.

Remarque : ce produit a été testé et déclaré conforme aux limites pour appareils numériques de classe B, selon la section 15 des règlements de la FCC. Ces limites sont conçues pour fournir une protection raisonnable contre les interférences nocives dans un environnement domestique. Ce produit génère, utilise et peut émettre de l'énergie radioélectrique et, s'il n'est pas installé et utilisé conformément aux présentes instructions, peut causer des interférences nuisibles aux communications radio. Il n'existe toutefois aucune garantie que de telles interférences ne se produiront pas dans une installation particulière. Si ce produit occasionne des interférences nuisibles aux réceptions radio ou télévisuelle, ce qui peut être déterminé en mettant le produit hors et sous tension, l'utilisateur est invité à essayer de résoudre ce problème en prenant une ou plusieurs des mesures suivantes : • Réorienter ou déplacer l'antenne réceptrice • Augmenter la distance séparant le produit du récepteur • Brancher le produit sur la prise d'un circuit auquel le récepteur n'est pas relié • Contacter le revendeur ou un technicien radio/télé qualifié pour obtenir de l'aide.

Remarque : l'utilisateur est averti que tout changement et modification apportés à ce produit sans l'approbation du fabricant risque d'annuler le droit de l'utilisateur à se servir de ce produit. • Ce produit est conforme aux limites d'exposition aux rayonnements FCC définies pour un environnement non contrôlé. • Ce produit est conforme aux limites d'exposition aux rayonnements FCC définies pour un environnement non contrôlé. L'utilisateur final doit suivre le mode d'emploi spécifique afin de satisfaire aux normes d'exposition aux fréquences radio. • Cet émetteur ne doit pas être installé ou utilisé en conjonction avec d'autres antennes ou émetteurs. • Cet appareil portatif est conçu pour répondre aux exigences relatives à l'exposition aux ondes radio établies par la Federal Communications Commission (États-Unis). • Ces exigences définissent une limite DAS de 1,6 W/kg en moyenne sur un gramme de tissu, la valeur DAS la plus élevée enregistrée, en vertu de cette norme, au cours de la certification de ce produit pour une utilisation lors d'un port approprié sur le corps.

2200mAH Lithium Ion rechargeable battery non-replaceable Batería de ion de litio de 2200 mAh recargable y no reemplazable Batterie lithium ion rechargeable de 2 200 mAH non remplaçable Wiederaufladbarer Li-Ion-Akku, 2200 mAh, nicht austauschbar

ADVERTENCIA: PELIGRO DE ATRAGANTAMIENTO. Partes pequeñas. No conviene para niños menores de tres años. ATTENTION: DANGER D'ÉTOUFFEMENT. Petits éléments. Ne convient pas aux enfants de moins de trois ans. **ACHTUNG: ERSTICKUNGSGEFAHR.** Kleine Teile. Nicht für Kinder unter drei Jahren geeignet.

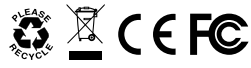

#### **Developed in Southern California by Educational Insights.**

All rights reserved. Made in China. ©Educational Insights, Gardena, CA, USA. Learning Resources Ltd., Bergen Way, King's Lynn, Norfolk, PE30 2JG, UK. **educationalinsights.com**

Please retain the package for future reference. Conserva el envase para futuras consultas. Veuillez conserver l'emballage. Bitte Verpackung gut aufbewahren.

#### **Conforme à la norme ASTM D-4236.**

#### **WARNING:**

Misuse of transformer can cause electrical shock. Small parts. Not for children under 3 years. **ADVERTENCIA:**

El uso indebido del transformador puede provocar una descarga eléctrica. Partes pequeñas. No conviene para niños menores de tres años. **ATTENTION:**

Toute utilisation inappropriée du transformateur peut entraîner un choc électrique. Petits éléments. Ne convient pas aux enfants de moins de trois ans.

**ACHTUNG:**

Ein Missbrauch des Transformators kann zum Stromschlag fűhren. Kleine Teile. Nicht für Kinder unter drei Jahren geeignet.

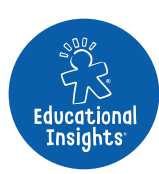